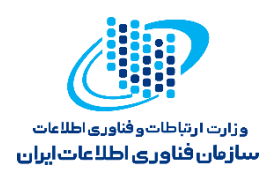

بسمه تعالى

# راهنمای استفاده از درگاه ملی داده باز کشور

نسخه یک – آبان 1402

# <span id="page-0-0"></span>فهرست عناوين

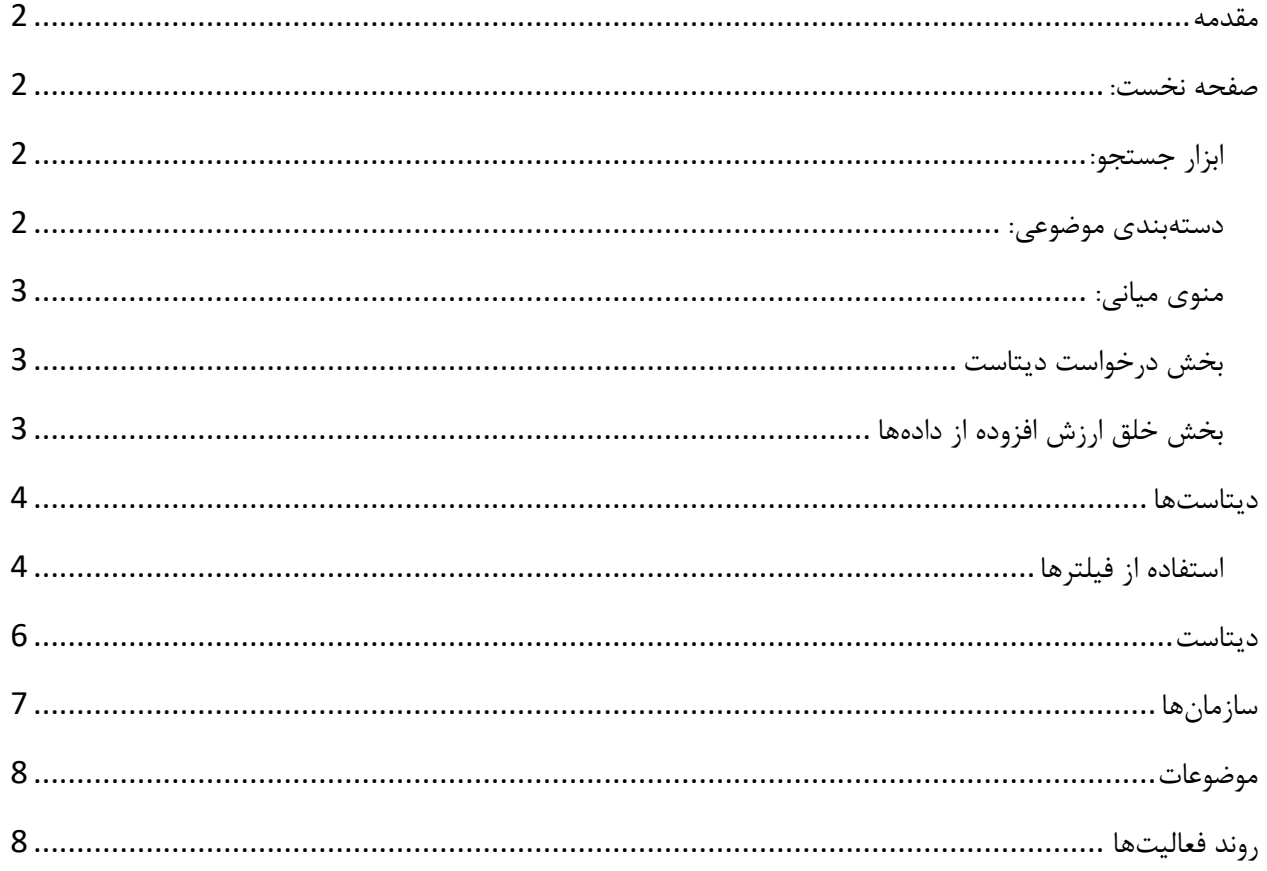

# سامانه ملی کاتالوگ و مجموعه دادههای باز و کاربردی، درگاه واحد گردآوری دادههای باز دولت جمهوری اسالمی ایران

است. در این پایگاه به دیتاستهایی که از دستگاههای اداری سراسر کشور جمعآوری شده است، دسترسی دارید. درگاه ملی داده باز به منظور استفاده رایگان و عمومی از دادههای دولتی طراحی شده است تا به گسترش نوآوری و تقویت فعالیتهای اقتصادی کمک کرده و فرهنگ شفافیت و حکمرانی دادهمحور را گسترش دهد. به وسیله این سامانه میتوانید مجموعه داده مورد نیاز خود را پیدا کرده و از آن استفاده کنید.

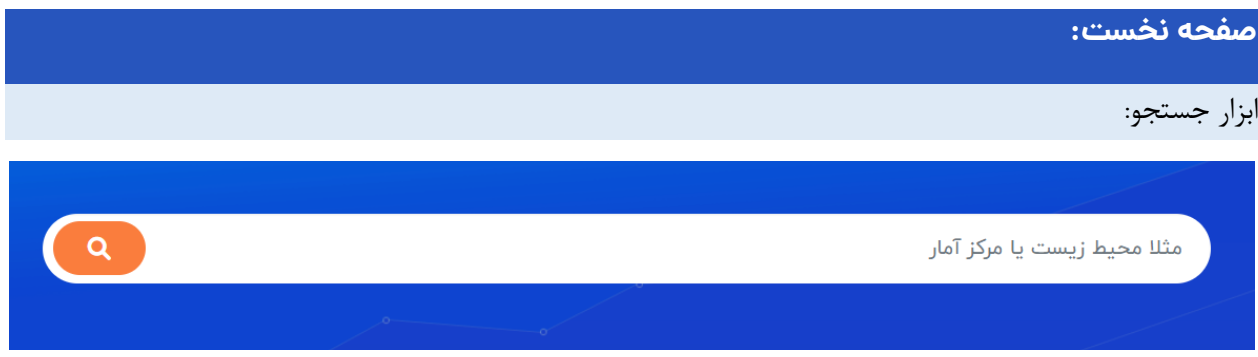

در این بخش میتوانید از ابزار جستجو برای یافتن داده استفاده کنید. کافی است کلیدواژه مورد نظر خود را در نوار جستجو وارد کنید و فرآیند جستجو را انجام دهید. کلیدواژه مورد نظر شما در عناوین، توضیحات و نام دیتاستهای تمامی رکوردهای سامانه پیدا شده و در صفحه نتیجه جستجو در اختیار شما قرار میگیرد.

<span id="page-1-2"></span>دستهبندی موضوعی:

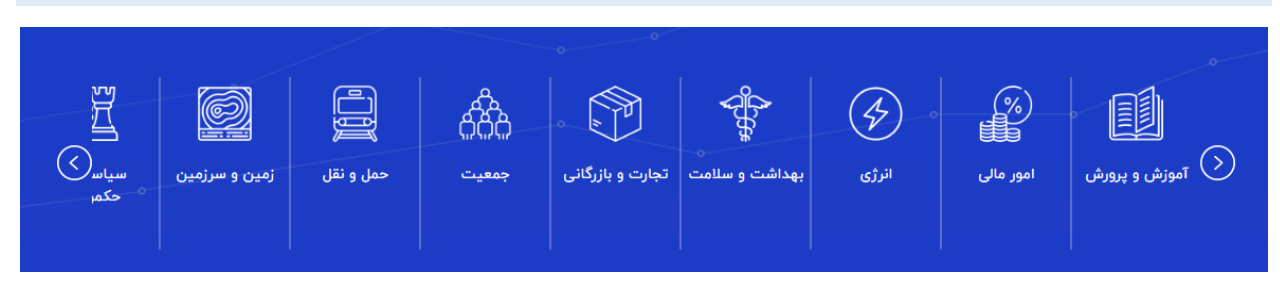

**تصویر :2 دستهبندی موضوعی سامانه در صفحه اول**

به منظور تسهیل دسترسی کاربران به دادههای مد نظر خود، دستهبندی موضوعی در اسالیدر پایین قرار گرفته است. با کلیک بر روی هر موضوع، رکوردهای مرتبط با آن موضوع به شما نمایش داده میشود. همچنین میتوانید با اسکرول موس و یا کلیک بر روی فلشهای چپ و راست تمامی موضوعات موجود در سامانه را ببینید.

#### <span id="page-1-1"></span><span id="page-1-0"></span>**مقدمه**

**تصویر :1 ابزار جستجو در صفحه اول**

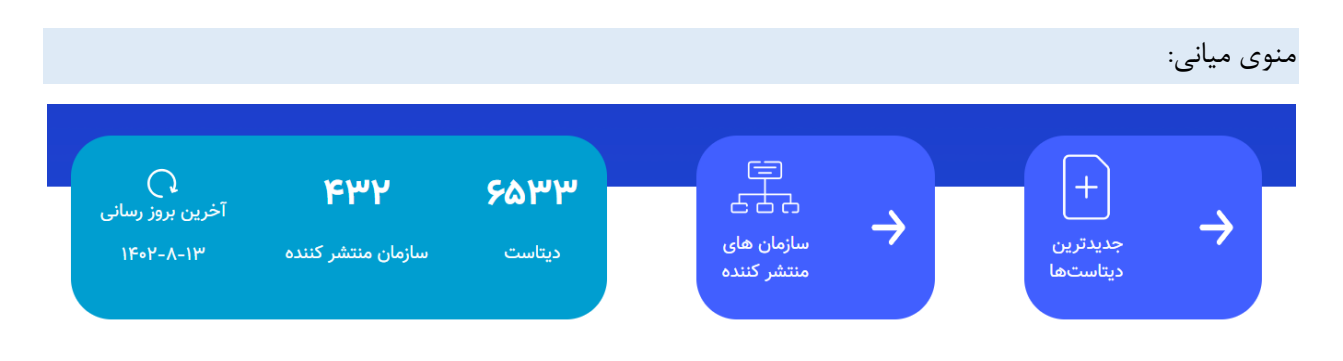

**تصویر :3 منوی میانی شامل جدیدترین دیتاستها، سازمانها و جعبه اطالعات سامانه**

در این منو سه بخش وجود دارد. با کلیک بر روی »جدیدترین دیتاستها« به صفحهای هدایت میشود که آخرین رکوردهای ثبتشده روی سامانه و یا آخرین رکوردهایی که ویرایش شدند، را نشان میدهد. با کلیک بر روی »سازمانهای منتشرکننده» به صفحه سازمانها هدایت میشود و میتوانید دستگاه یا اداره مورد نیاز خود را پیدا کنید. بخش سمت چپ حاوی اطالعاتی از دیتاستهای موجود بر بستر سامانه از جمله تعداد دیتاست، تعداد سازمان و آخرین تاریخ بروزرسانی یا ویرایش دیتاستها است.

<span id="page-2-1"></span><span id="page-2-0"></span>بخش درخواست دیتاست

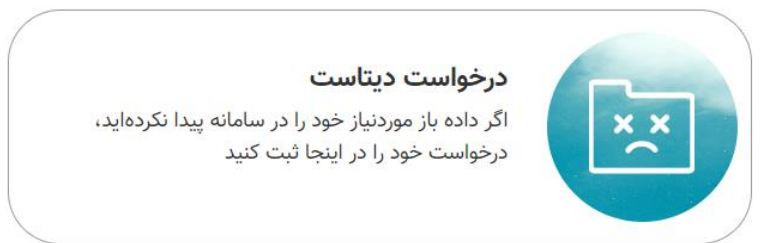

**تصویر :4 جعبه درخواست دیتاست در صفحه اول سامانه**

چنانچه به دادهای از دستگاههای دولتی و نهادهای عمومی نیاز داشتید اما آن را در سامانه پیدا نکردید، میتوانید مشخصات داده مورد نیاز را از طریق این بخش ثبت کنید تا به درخواست شما رسیدگی شود.

<span id="page-2-2"></span>بخش خلق ارزش افزوده از دادهها

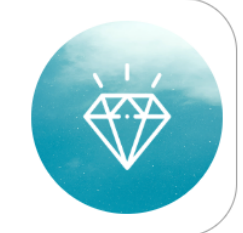

## فراخوان خلق ارزش افزوده از دادهها

چنانچه از دادههای این پایگاه روایت یا مصورسازی تهیه کردهاید، درگاه ملی آن را منتشر میکند.

**تصویر :5 جعبه فراخوان خلق ارزش افزوده از دادهها در صفحه اول سامانه**

اگر دادههای سامانه برای شما قابل استفاده بودند و از آنها برای مصورسازی، خلق روایت و یا پژوهش استفاده کردهاید، میتوانید از طریق این بخش، یافتههای خودتان را به اشتراک بگذارید. درگاه ملی داده باز از ابتکار شما در خلق ارزش افزوده استقبال کرده و این یافتهها را به نام خودتان منتشر خواهد کرد.

## <span id="page-3-0"></span>**دیتاستها**

از این بخش میتوانید دیتاستها را مشاهده و آنها را بر اساس سازمان، موضوع و برچسب فیلتر کنید.

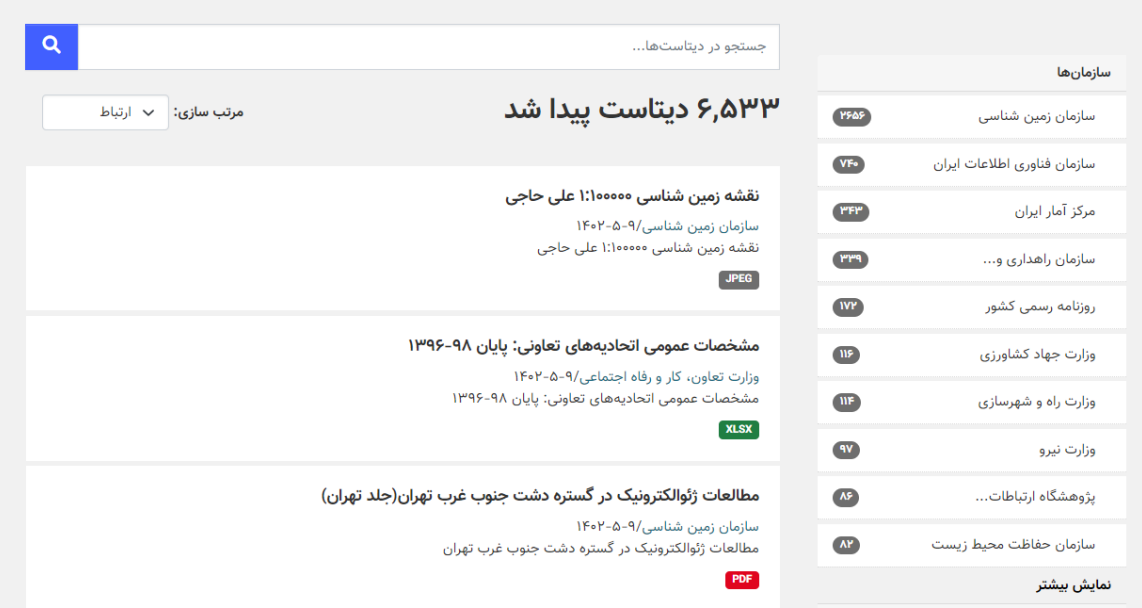

#### **تصویر :6 صفحه دیتاستها**

- از ابزار جستجو برای یافتن دیتاست خود استفاده کنید.
- در بخش مرتبسازی میتوانید دیتاستها را به ترتیب الفبایی و زمانی مرتب کنید.
- از سایدبار سمت راست میتوانید، دیتاستها را بر اساس سازمان، موضوع و برچسب فیلتر کنید.
- هر دیتاست شامل عنوان دیتاست، سازمان دیتاست، آخرین تاریخ ویرایش، توضیحات و فرمت فایلهای داده متصل به آن است.

#### <span id="page-3-1"></span>استفاده از فیلترها

**تغییر سایدبار با انتخاب فیلتر:**

با انتخاب هر فیلتر از ساید بار سمت راست (سازمان، موضوع و برچسب) دیتاستهای مرتبط با آن فیلتر نمایش داده میشود. همچنین با انتخاب هر فیلتر، بخشهای سایدبار سمت راست متناسب با آن فیلتر تغییر میکنند. برای مثال با انتخاب فیلتر »حمل و نقل« از موضوعات، سایدبار به شکل زیر تغییر میکند:

- سازمانهایی که به ترتیب بیشترین موضوع حمل و نقل برای دیتاستهای آنها ثبت شده است.
- موضوعاتی که بیشترین تکرار را در کنار موضوع حمل و نقل داشتهاند. )هر دیتاست میتواند بیش از یک موضوع داشته باشد.(
	- برچسبهایی که بیشترین تکرار را در دیتاستهای با موضوع حمل و نقل داشتهاند.

| Q<br>جستجو در دیتاستها                                                                                                    |                 |                                     |
|----------------------------------------------------------------------------------------------------|-----------------|-------------------------------------|
|                                                                                                    |                 | سازمانها                            |
| <b>۴۷۰ دیتاست پیدا شد</b><br>$\sim$ مرتب سازی: $\sim$ ارتباط                                                                                                    | Pol             | سازمان راهداری و                    |
| موضوعات: <mark>( حمل و نقل ×</mark> )                                                                                                    | $\Delta \Delta$ | وزارت راه و شهرسازی                 |
| پایانه های مسافری استان کهگیلویه و بویراحمد<br>سازمان راهداری و حمل و نقل جاده ای وزارت راه و شهرسازی/۹-۵-۱۴۰۲<br>جداول شامل نام و نوع پایانه، وضعیت انبار توشه، نشانی و تلفن و سایر مشخصات پایانه<br>PDF                                   | rr              | شركت راه آهن ج.ا.ا                  |
|                                                                                                    | $\mathbf{r}$    | دفتر هوشمند سازی و                  |
|                                                                                                    | $\mathbf{r}$    | سازمان زمین شناسی                   |
| حمل و نقل ریلی کشور- سالنامه آماری ۱۳۹۷<br>شرکت راه آهن ج.۰.۱/۹-۵-۱۴۰۲<br>حمل ونقل ریلی کشور- سالنامه آماری ۱۳۹۷<br>PDF                                                                                                    | $\mathbf{M}$    | مرکز توسعه، آموزش                   |
|                                                                                                    | $\mathbf{H}$    | شرکت فرودگاه ها و                   |
|                                                                                                    | $\bullet$       | مرکز تحقیقات راه،                   |
| آمار تردد شماری بر خط استان گیلان (ساعتی و روزانه) - مرداد۹۷<br>سازمان راهداری و حمل و نقل جاده ای وزارت راه و شهرسازی/۹-۵-۱۴۰۲<br>جداول اکسل مربوط به آمارهای تردد روزانه و ساعتی محورهای استان گیلان در مرداد ۱۳۹۷<br>application/vnd.rar | $\bullet$       | سازمان هواپیمایی کشوری              |
|                                                                                                    | $\bullet$       | فرودگاه امام خمینی                  |
|                                                                                                    |                 | نمايش بيشتر                         |
|                                                                                                    |                 | موضوعات                             |
| آمار تردد شماری بر خط استان آذربایجان شرقی (ساعتی و روزانه) - تیر ۹۷<br>سازمان راهداری و حمل و نقل جاده ای وزارت راه و شهرسازی/۹-۵-۱۴۰۲<br>جداول اکسل مربوط به آمارهای تردد روزانه و ساعتی محورهای استان آذربایجان شرقی در تیر ۱۳۹۷         | <b>EV</b>       | $\mathsf{v} = \mathsf{v}$ حمل و نقل |
|                                                                                                    | $\bullet$       | امور مالی                           |
|                                                                                                    | C               | تجارت و بازرگانی                    |

**تصویر :7 انتخاب فیلتر حمل و نقل در دیتاستها و تغییر سایدبار متناسب با فیلتر انتخابشده**

# **امکان انتخاب دو یا چند فیلتر:**

این امکان وجود دارد که کاربر بتواند از یک یا دو فیلتر برای یافتن دیتاستها استفاده کند. برای مثال کاربر میتواند با انتخاب فیلتر سازمان »مرکز آمار ایران« و فیلتر »حمل و نقل« تنها دیتاستهایی را ببیند که با موضوع حمل و نقل در این سازمان ثبت شدهاند.

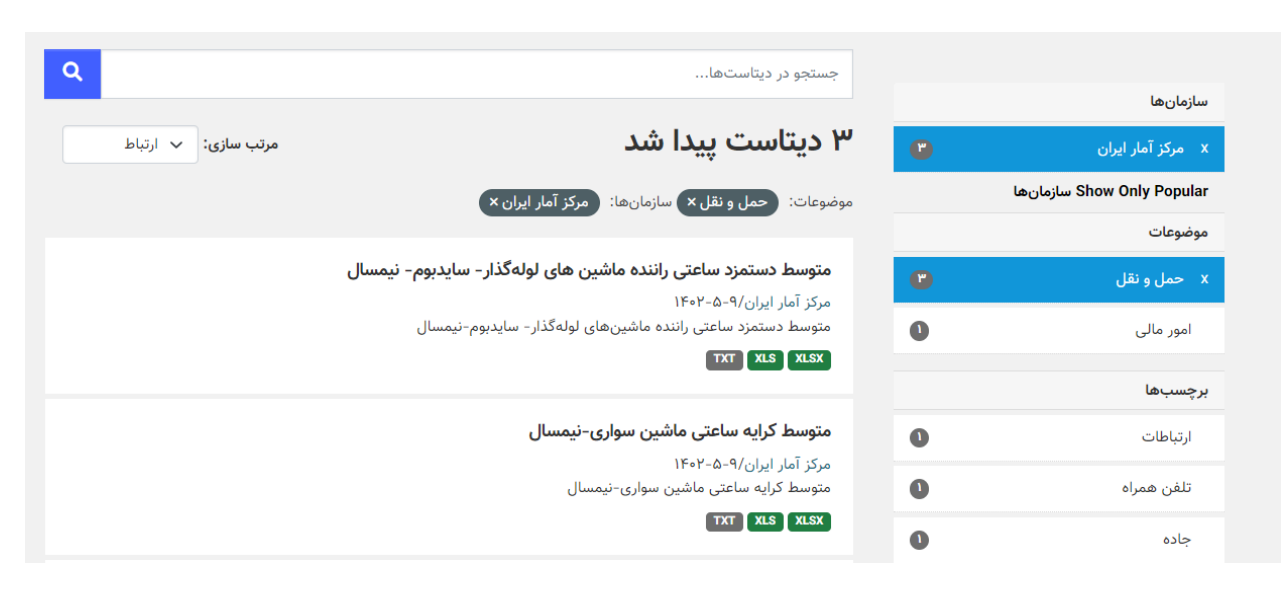

**تصویر :8 انتخاب دو فیلتر مربوط به موضوع و سازمان**

## <span id="page-5-0"></span>**دیتاست**

در صفحه دیتاست میتوانید عنوان و توضیحات مربوط به آن دیتاست را مشاهده کرده و دیتاست مورد نظر را دانلود کنید. جدول پایین صفحه مربوط به «فراداده»<sup>1</sup> دیتاست است که اطلاعات بیشتری را از دیتاست در اختیار شما قرار میدهد. از سایدبار سمت راست میتوانید از سازمان داده، موضوع یا موضوعات داده و همچنین کلمات کلیدی این دیتاست مطلع شوید.

 $\overline{a}$ 

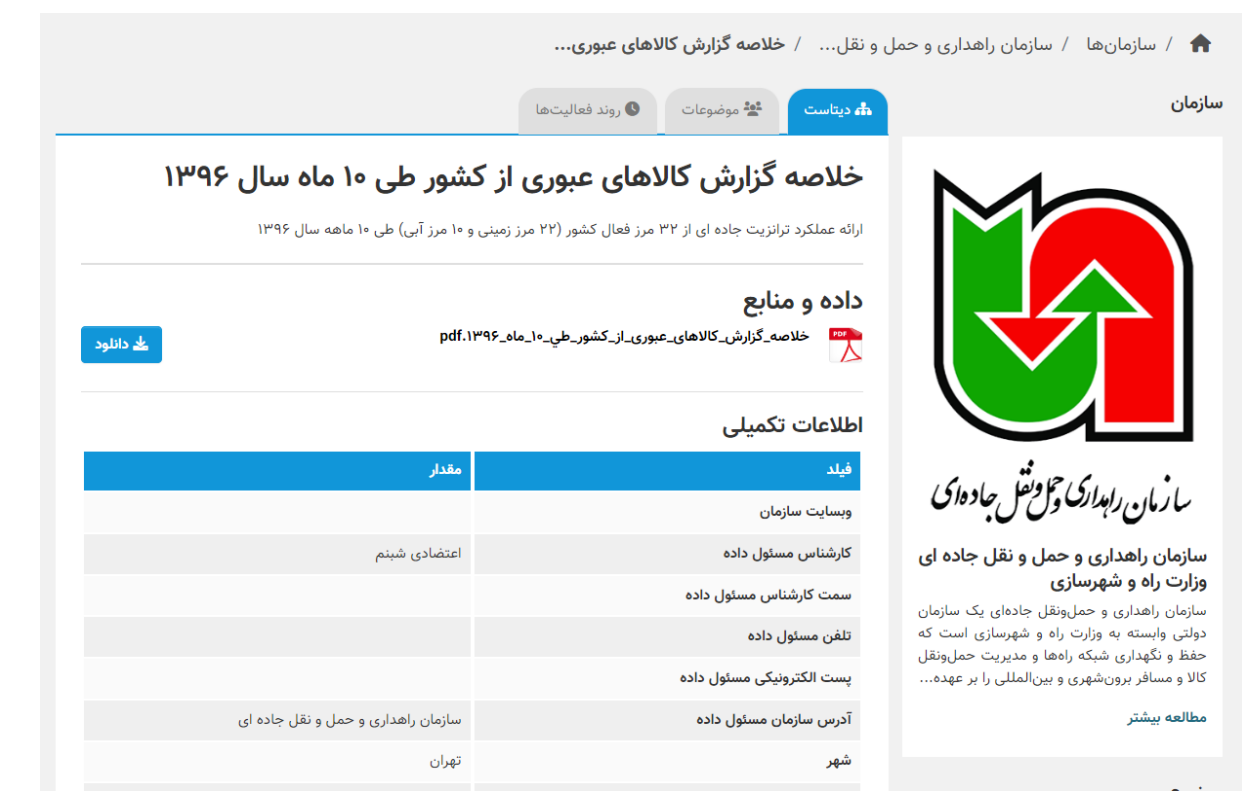

**تصویر :9 صفحه دیتاست**

# <span id="page-6-0"></span>**سازمانها**

از این بخش میتوانید سازمانها و تعداد دیتاستهای متصل به آنها را مشاهده کرده و همچنین در بین آنها جستجو کنید.

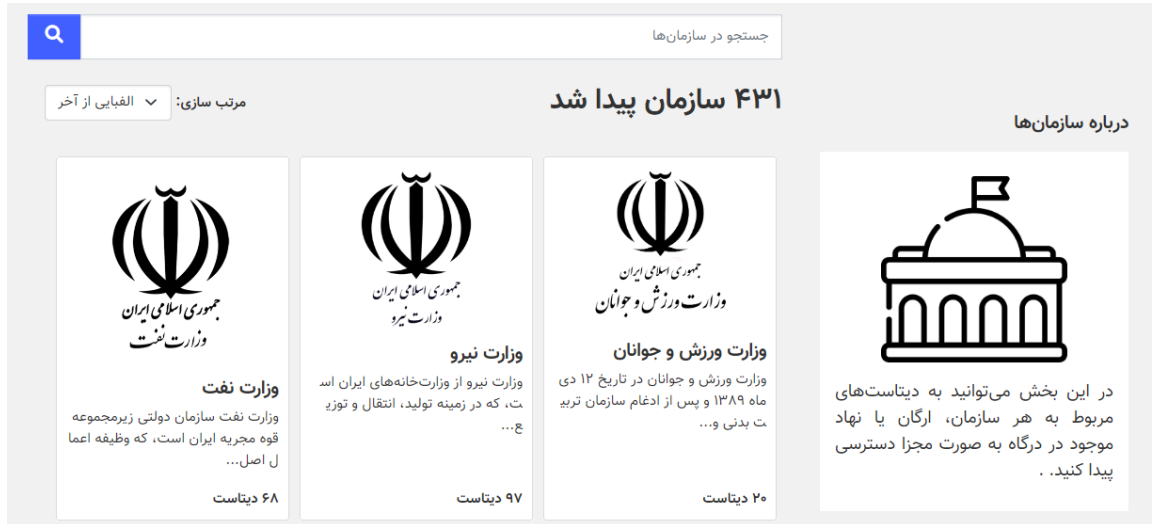

**تصویر :10 صفحه سازمانها**

# <span id="page-7-0"></span>**موضوعات**

از این بخش میتوانید به دستهبندی موضوعی سامانه دسترسی پیدا کرده و موضوعات مدنظر خود را جستجو و پیدا کنید. در زیر هر موضوع، تعداد دیتاستهای متصل به آن موضوع مشخص است.

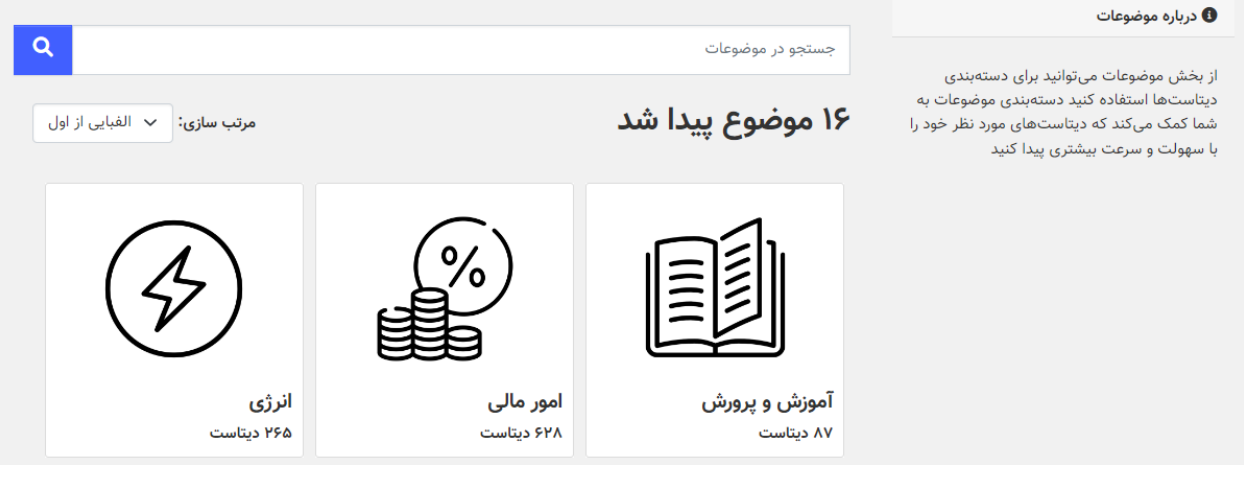

**تصویر :11 صفحه موضوعات**

## <span id="page-7-1"></span>**روند فعالیتها**

در چند بخش سامانه، زبانهای با عنوان »روند فعالیتها« وجود دارد. این زبانه نشان میدهد که آن بخش برای مثال یک دیتاست، در چه زمانی و توسط کدام یک از ادمینها تغییر کرده است. سامانه دیتاکاتالوگ تمامی تغییراتی را که بر روی دادهها انجام میشود ثبت و ذخیره میکند.

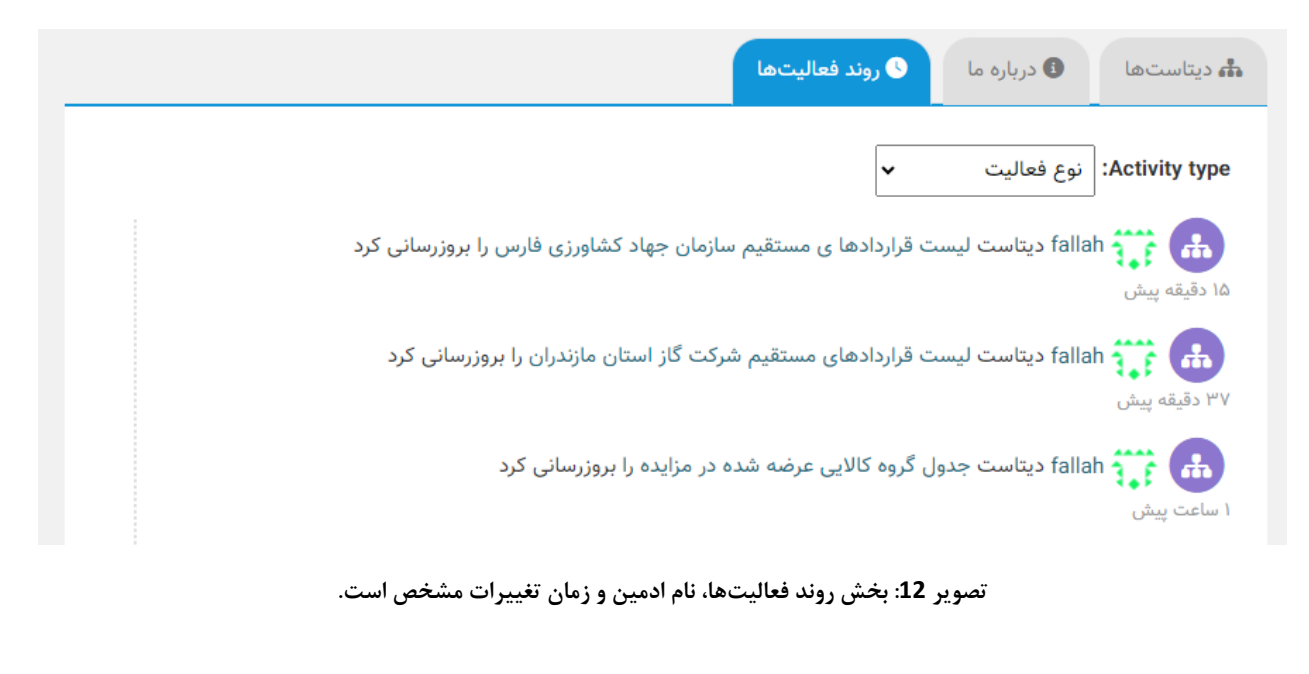